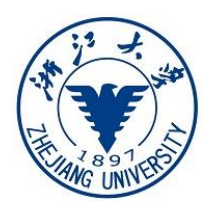

# 浙江大学横向科技项目手册

## (自然科学类-国内民口校企合作)

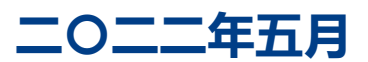

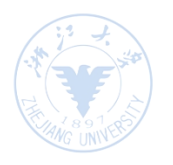

# 目录

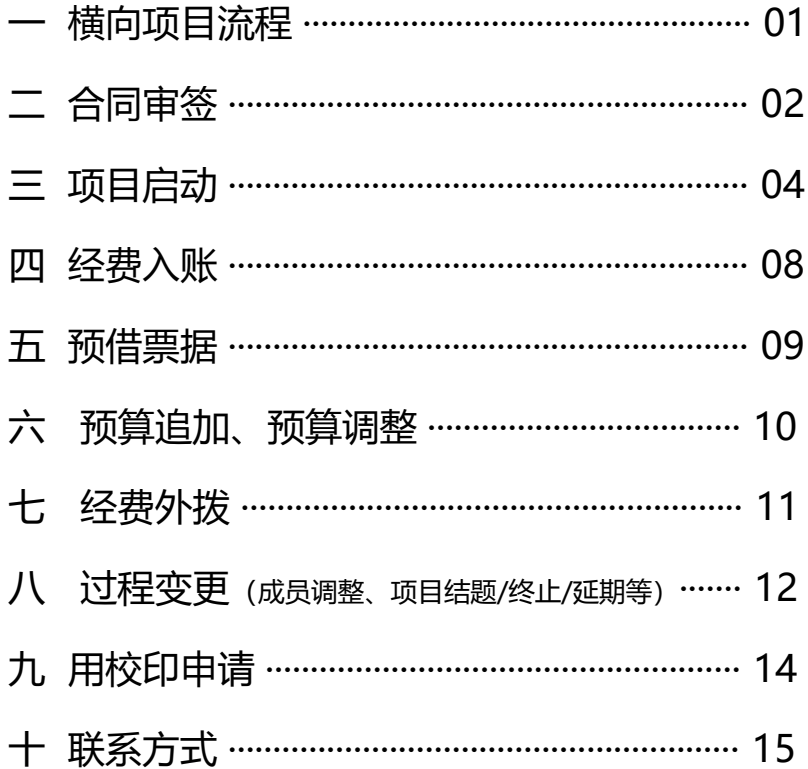

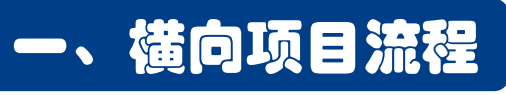

### > kyfw.zju.edu.cn (推荐使用chrome浏览器)

◎ 洲江人单 科研服务

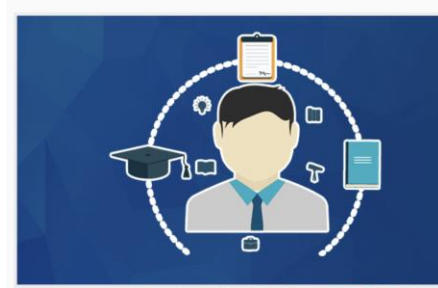

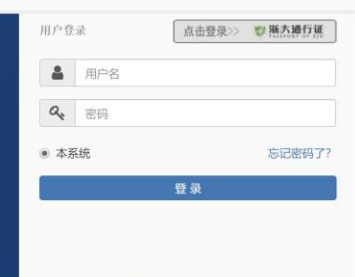

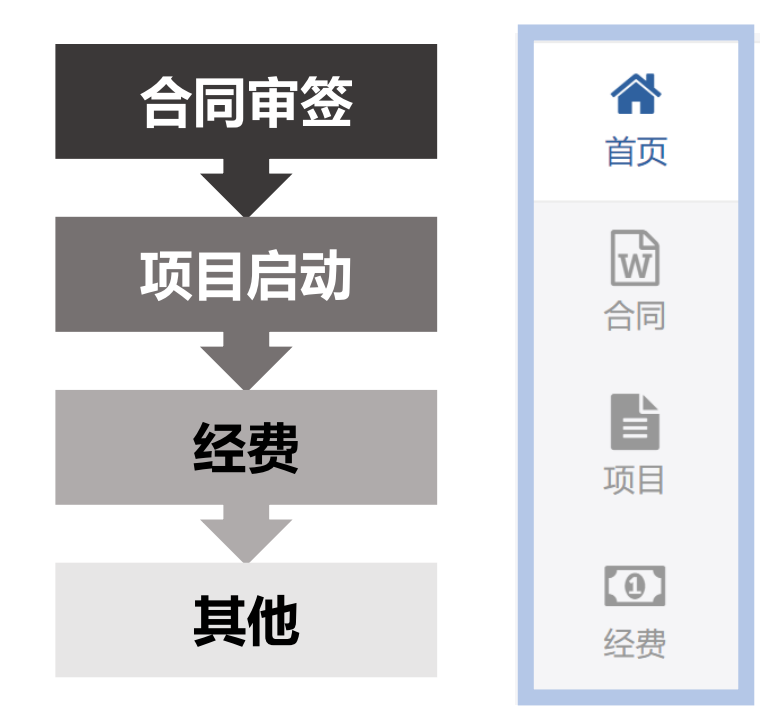

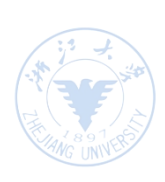

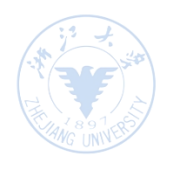

## 二、横向合同审签

- 1. 登录系统—— 合同 ——横向合同审签;
- 2. 填写信息——上传合同及相关附件电子文本 ——确认后提交院(系)/科研院审核;
- 3. 补充/终止/外协合同均需提交横向合同审签。

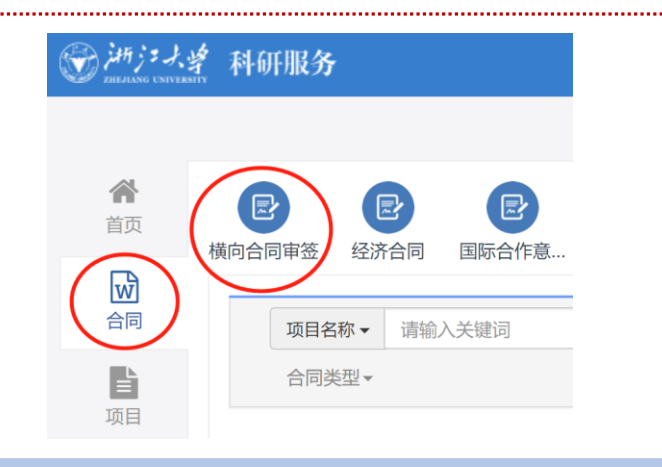

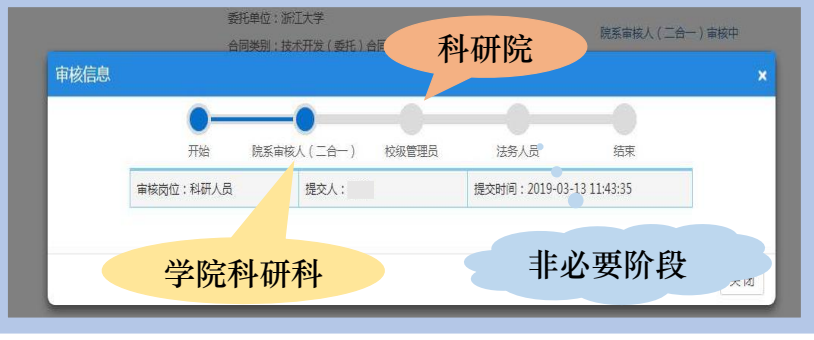

## 横向合同审签—

若院系和科研院均审核通过,系统状态变为"未 盖章",系统会自动生成有"浙大科研"水印的 合同电子文本, 科研人员可登录系统**下载并打印**。

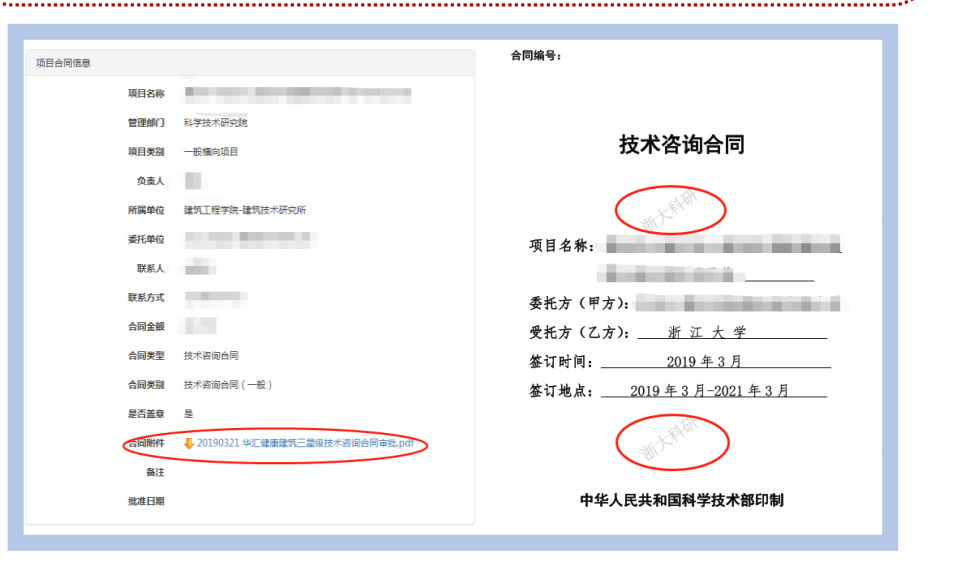

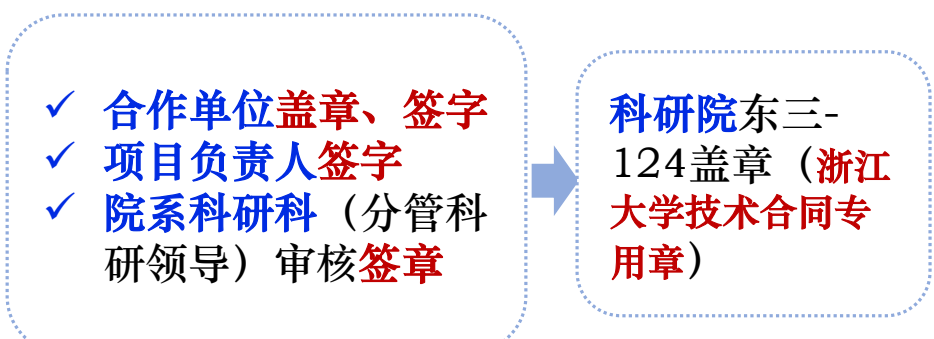

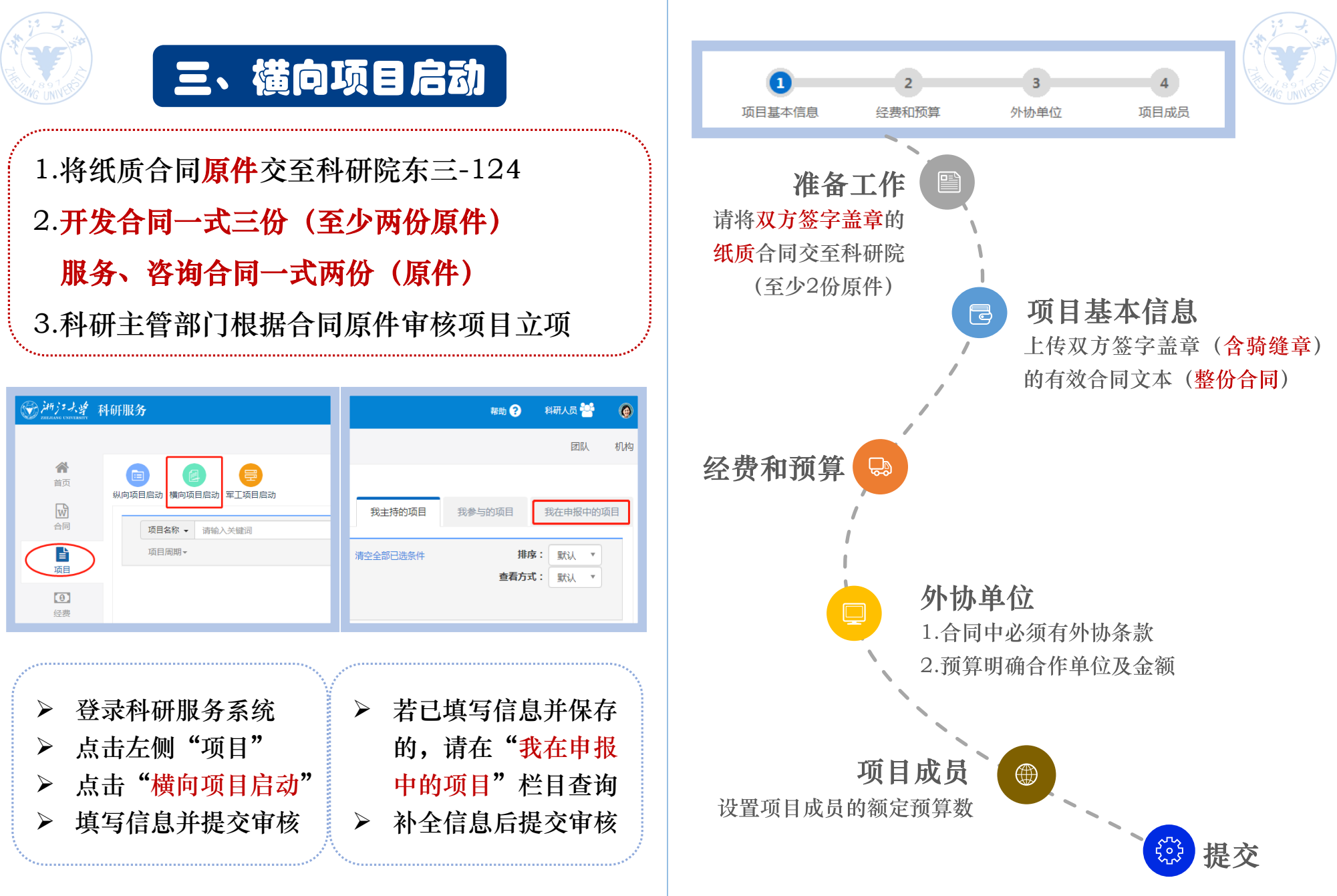

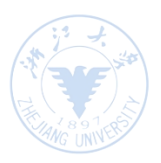

## 横向项目启动——预算

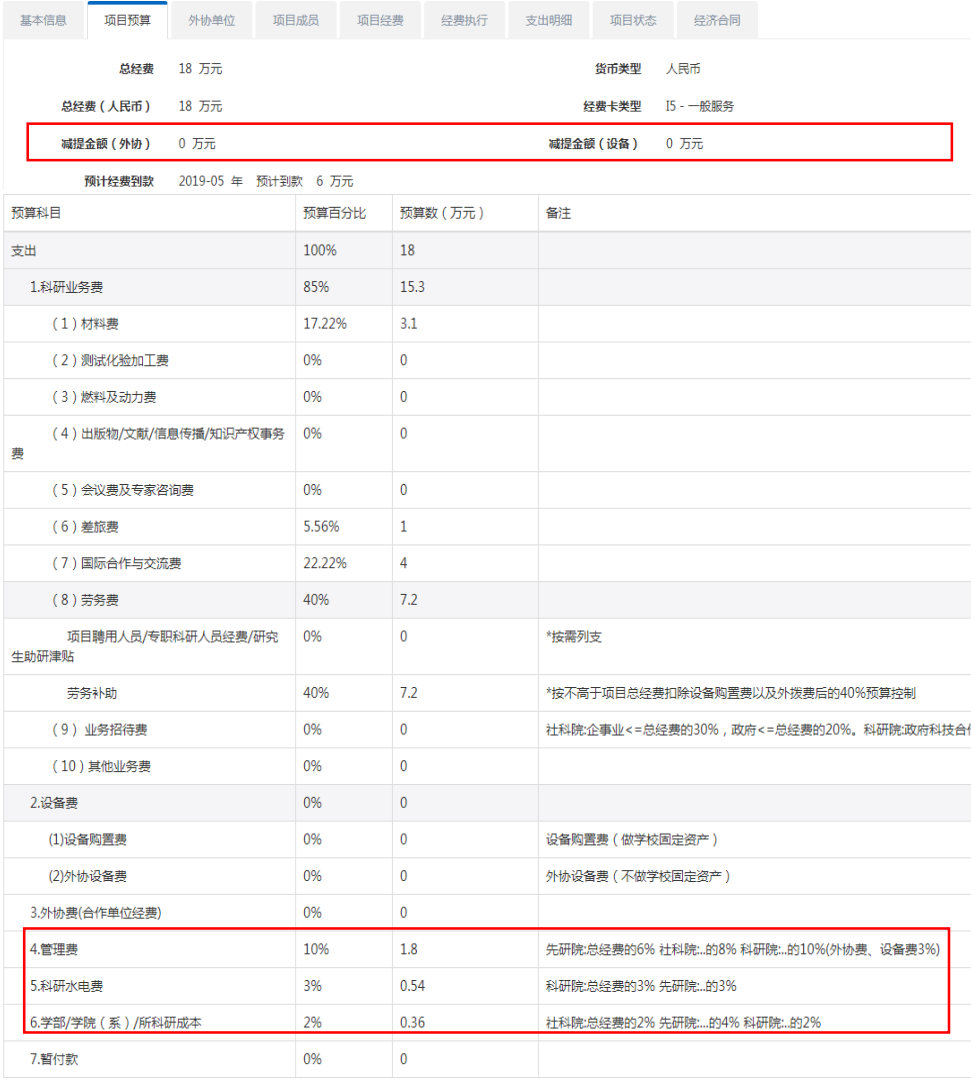

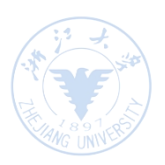

管理费计算公式:

合同总额: Z, 设备费: X, 外协费: Y 学校管理费:  $(Z-X-Y)*10\%+(X+Y)*3\%$ 

学院科研成本: (Z-X-Y)\*2%

水电费: (Z-X-Y)\*3%

> 若外协费或设备费需要减提管理费, 在此处填写金额

> 科研业务费中的 (1) - (8) 、 (10) 栏目可统筹使用

#### >\*劳务费按实按需预算使用

- > 业务招待费: ①各级政府科技合作专项项目, ≤10% ②各级政府或部门、国有企事业单位委托项目, ≤20% ③其他单位委托项目, ≤30%
- > 外协设备费: 合同中要求有交付样机等外协设备条款
- > 外协费: 合同中须有外协条款

> 管理费: 学校10%

水电费3% (附属医院 0%) 院系科研成本2%

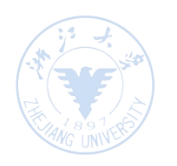

## 四、经费入账

▶ 项目负责人登陆系统杳看到此条入账状态为"财务 人员审核中",即可打印入账单至各校区的会计核 算中心办理入账分成(若项目已预借发票,需至相 应校区办理票据核销)

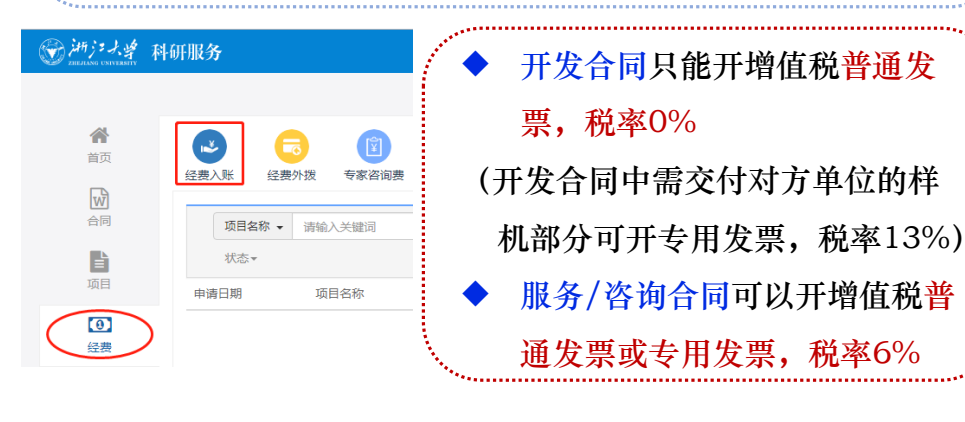

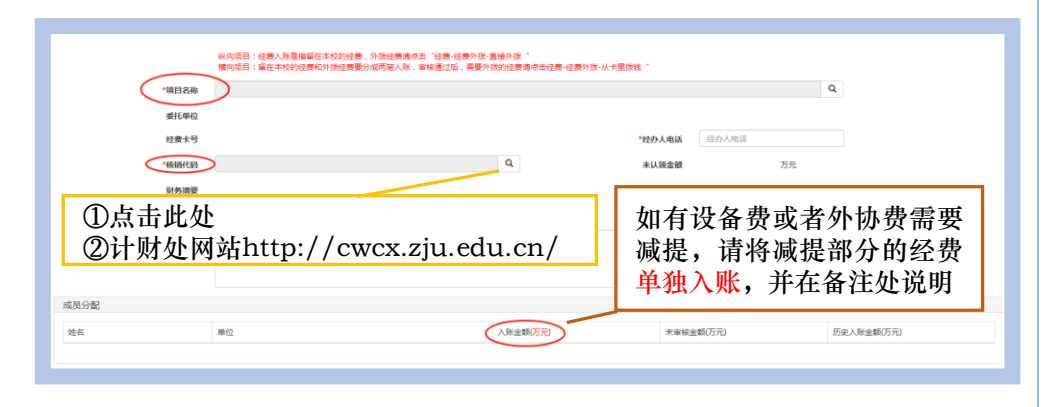

# 五、预借票据

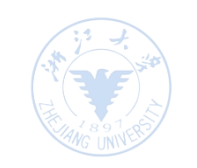

▶ 线上流程 (推荐) : 在科研服务系统预借票据栏目中提交审核 (如下图)

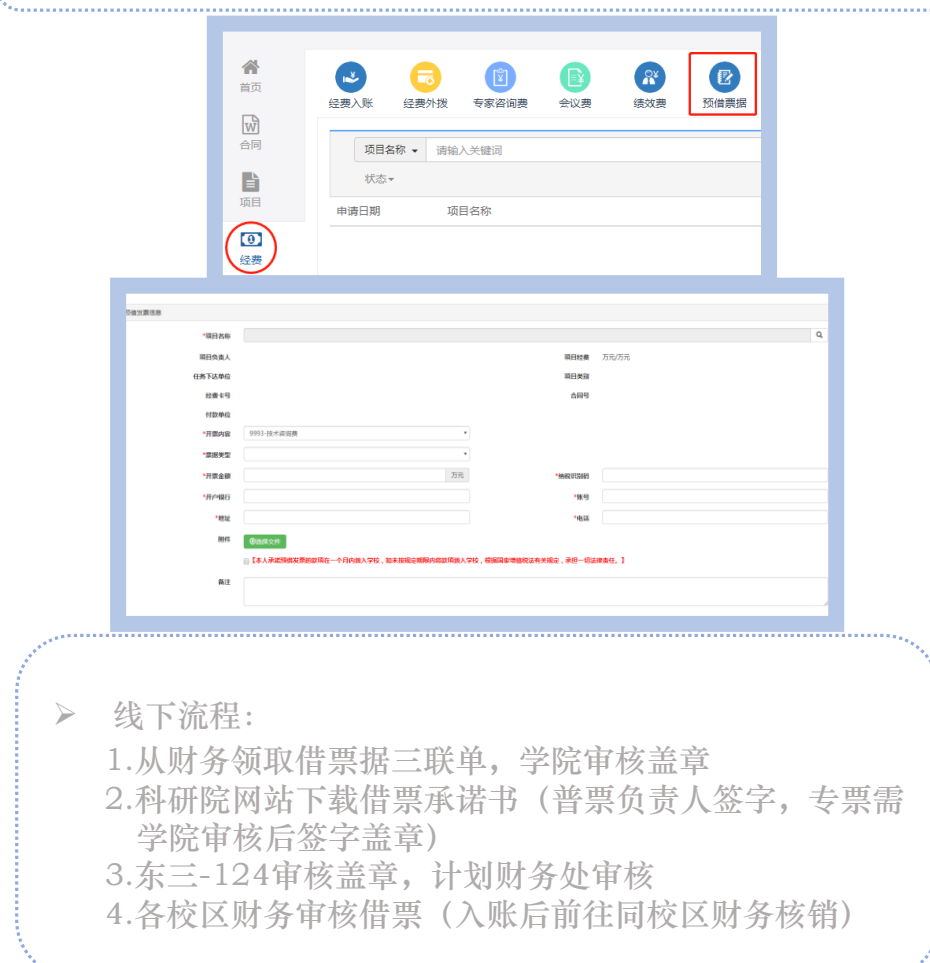

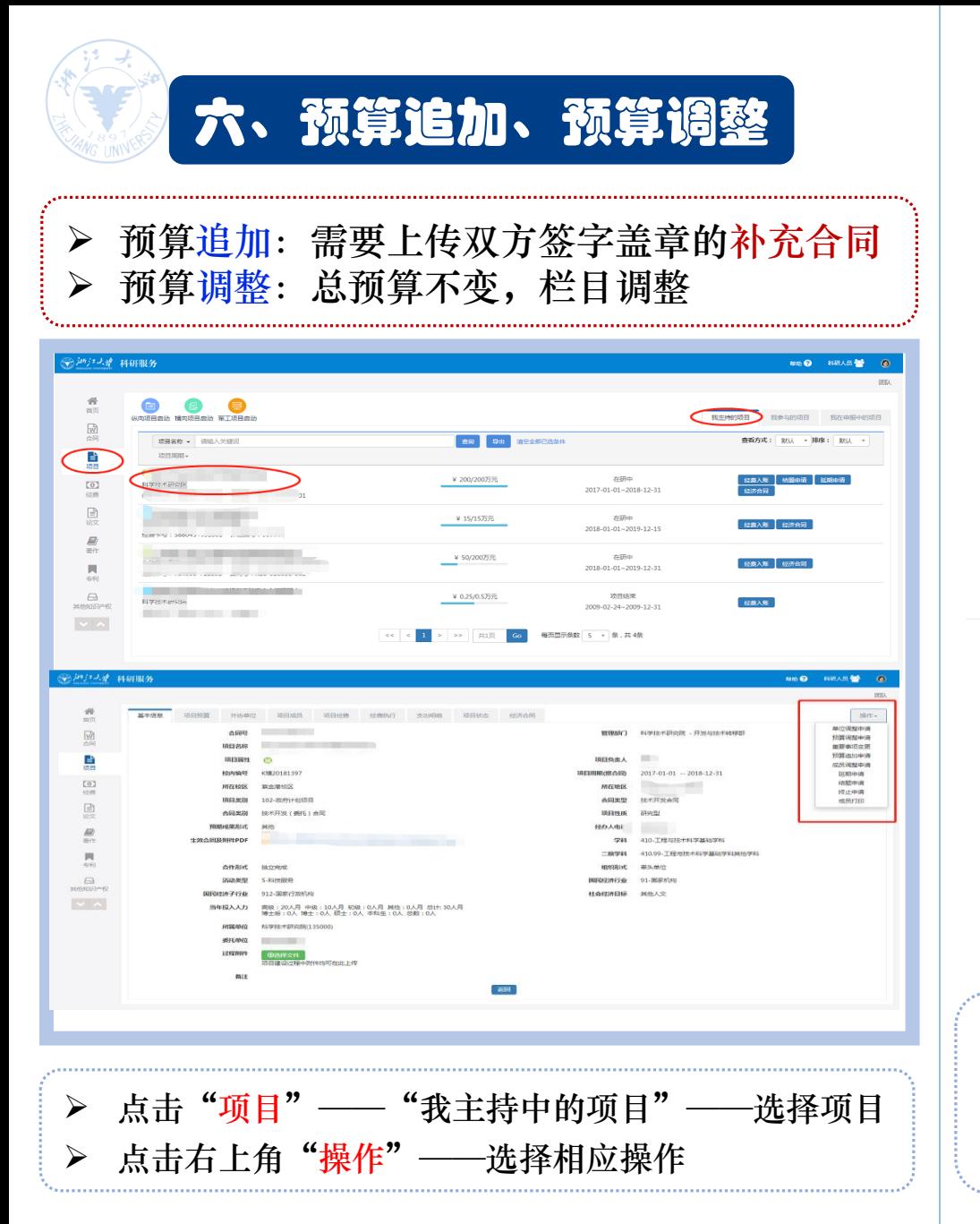

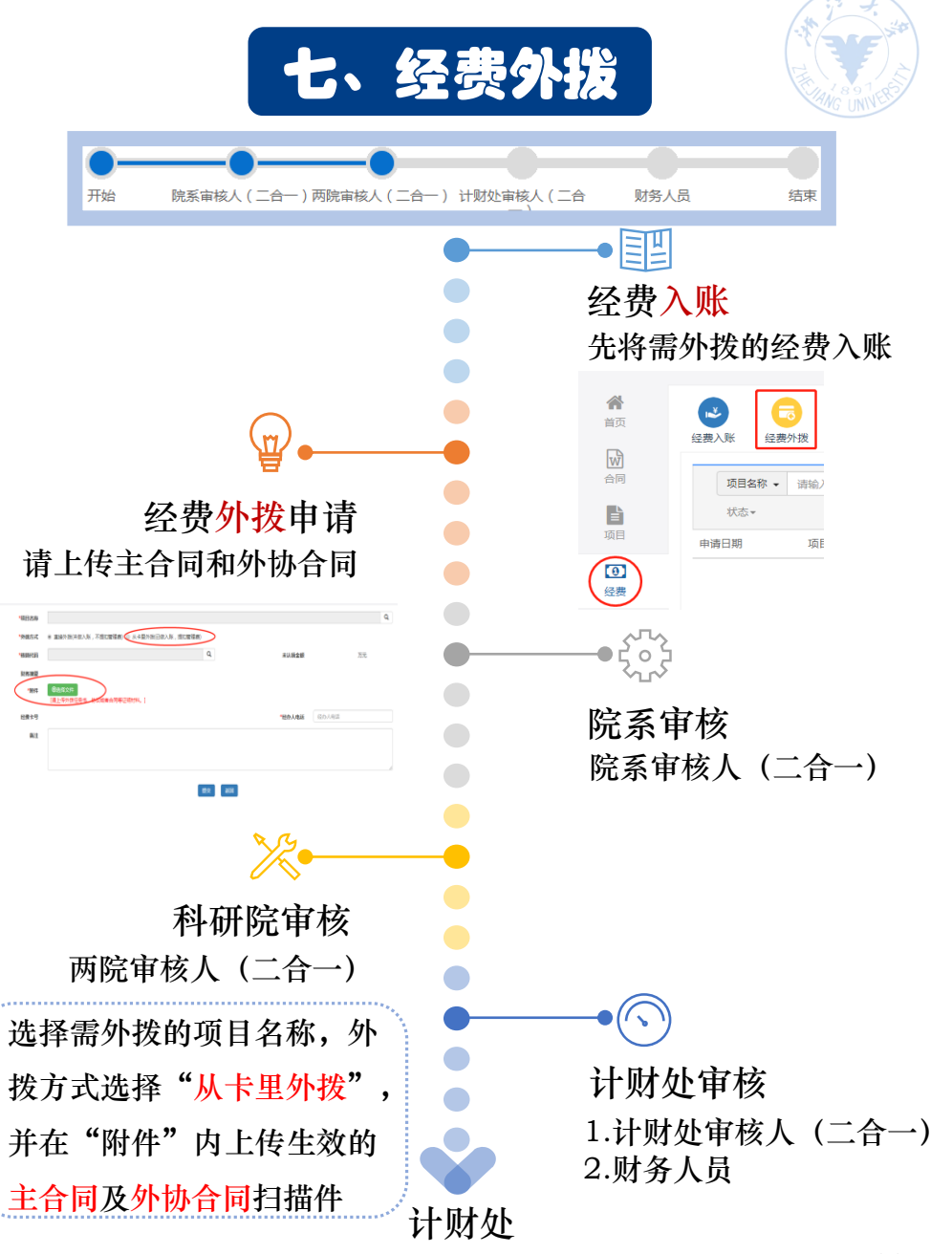

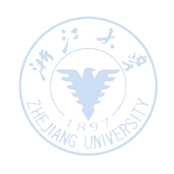

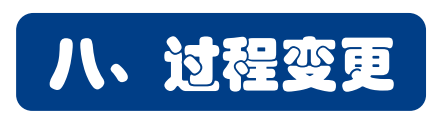

### 1.成员调整

- 1. 确定各成员额定预算数
- 2. 科研系统提交成员调整申请(上传项目负责人签 字学院盖章的调整说明)

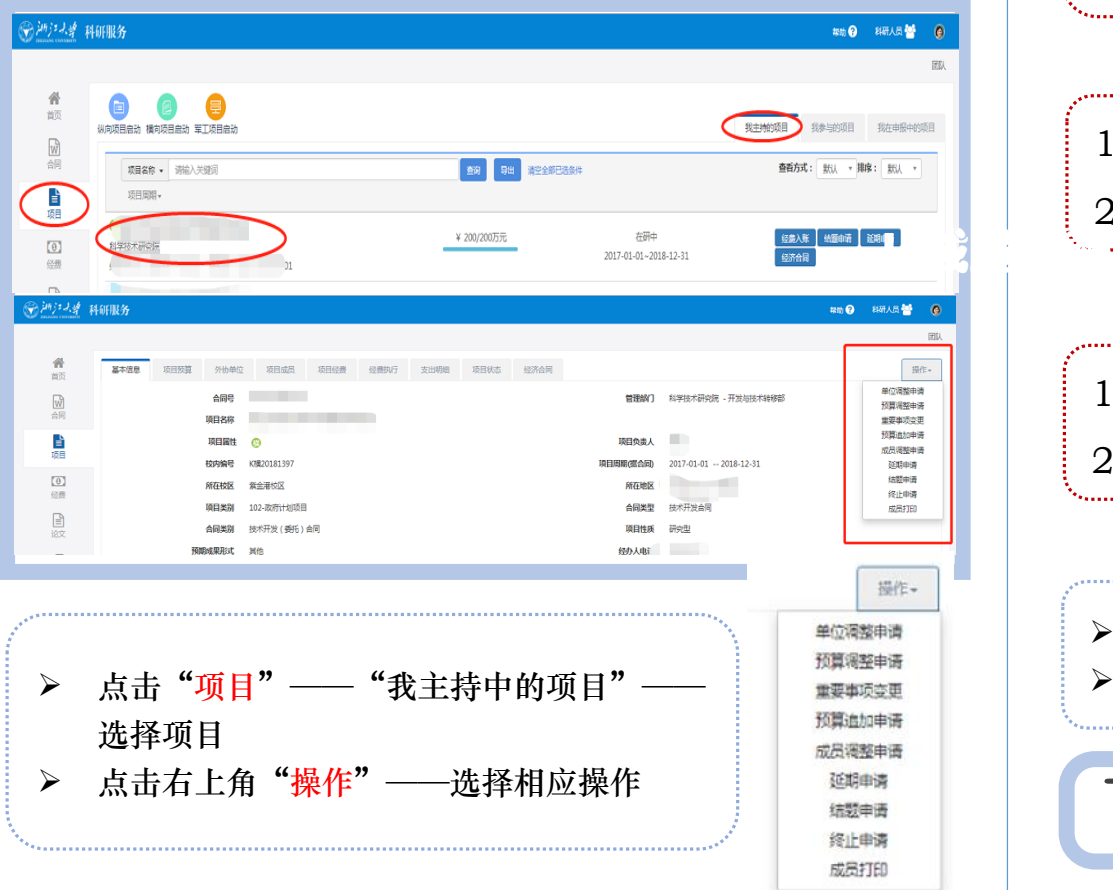

### 2.项目结题/终止/延期

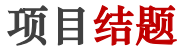

- 1. 结题表(交一份签字盖章的原件到科研院)
- 2. 科研系统提交结题申请

(上传结题表和结题材料\*扫描件,有超过100万元外协 经费的还需提交项目资金使用第三方审计报告)

#### 项目终止

1. 终止合同(交一份签字盖章的原件到科研院) 2. 科研系统提交终止申请(上传终止合同扫描件)

### 项目延期

1. 补充合同(交一份签字盖章的原件到科研院) 2. 科研系统提交延期申请(上传补充合同扫描件)

#### **系统操作流程如左图**

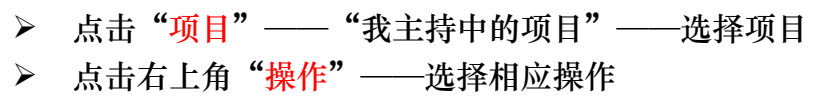

#### 其他变更请选择相应栏目,如委托单位、 外协 单位变更等(需先签署补充合同)

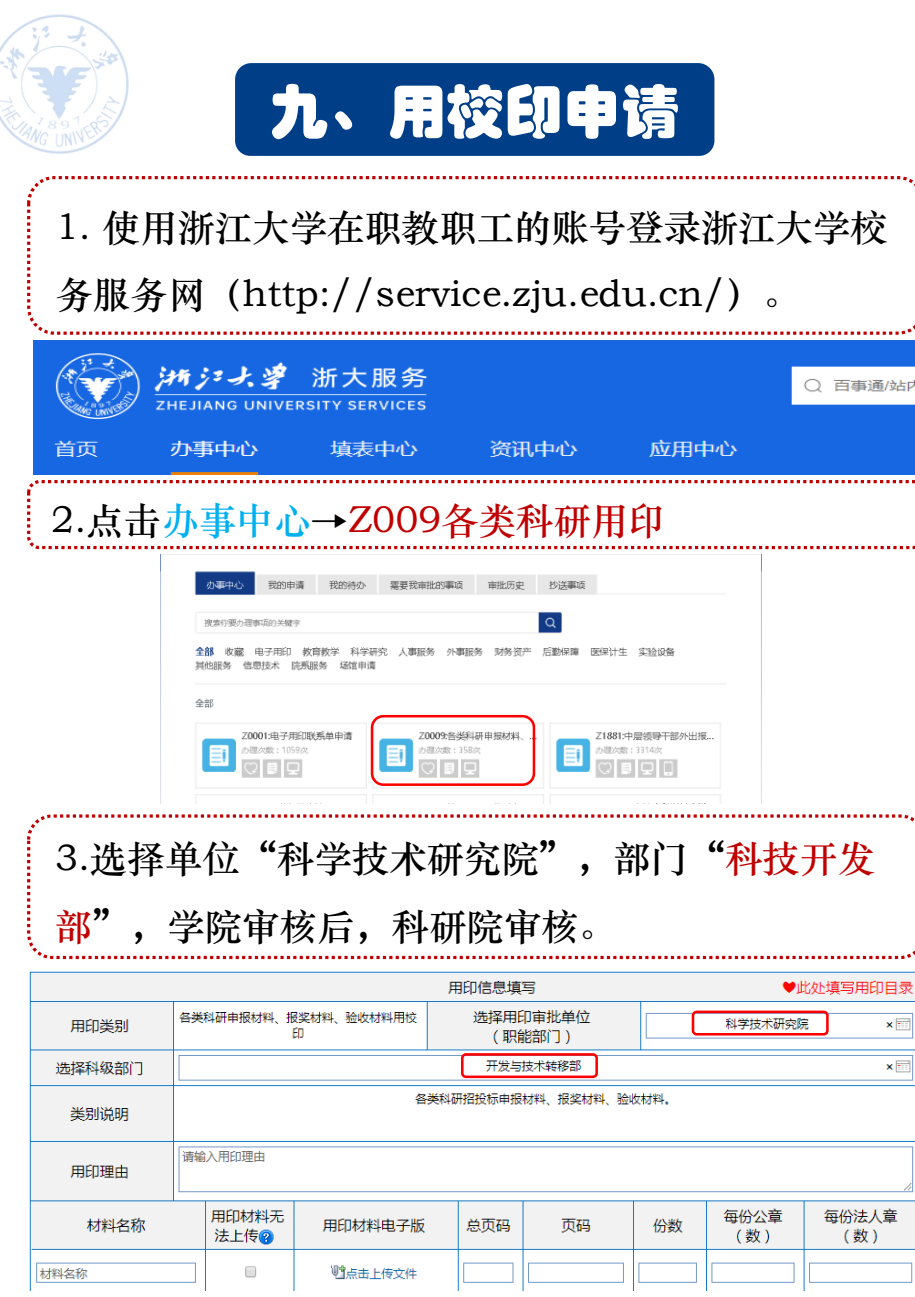

站内

可申请用校印的材料: 1.横向项目的总结、验收报告等材料; 2.横向项目所需的事业单位法人证书复印件、 授权委托书; 3.其它需要用"浙江大学"四字校印的材料。 注:招投标材料用印请选择"Z0385科技投标 材料用校印"事项。

## 十、联系方式

- ▶ 横向项目合同模板及相关政策文件在科研院 (办公网)-下载专区-校企合作项目中下载: [http://rd.zju.edu.cn/rdoffice/24312/li](http://rd.zju.edu.cn/rdoffice/24312/list.htm) st.htm
- ▶ 如有疑问,可前往科研院科技开发部(紫金 港东三-124)或拨打88981081、88981083